## GIS SERVEY SERVEY SERVEY SERVEY SERVEY SERVEY SERVEY SERVEY SERVEY SERVEY SERVEY SERVEY SERVEY SERVEY SERVEY S

 $\frac{1}{1}$   $\frac{1}{1}$   $\frac{1}{1}$ 0<br>GIS GIS GIS GIS<br>
. GIS GIS<br>
. Gis<br>
ArcGIS Google<br>
. **GIS** . GIS GIS<br>
. <br>
GIS<br>
. <br>
Google<br>
ArcGIS<br>
. <br>
. GIS<sup>S</sup>  $\alpha$  , we are  $\alpha$  the  $\alpha$ 象进行三维显示、分析和操作也是三维 . 目前许多高校相继建立了基于 GIS 特有的功能. 以南京信息工程大学为  $\begin{picture}(180,170) \put(0,0){\line(1,0){15}} \put(15,0){\line(1,0){15}} \put(15,0){\line(1,0){15}} \put(15,0){\line(1,0){15}} \put(15,0){\line(1,0){15}} \put(15,0){\line(1,0){15}} \put(15,0){\line(1,0){15}} \put(15,0){\line(1,0){15}} \put(15,0){\line(1,0){15}} \put(15,0){\line(1,0){15}} \put(15,0){\line(1,0){15}} \put(15,0){\line$ GIS GIS GIS<br>
CIS GIS<br>
GIS GIS<br>
OpenGL ; GIS<br>
ArcGIS ArcObiects : . GIS<br>  $\frac{1}{2}$ <br>
GIS<br>  $\frac{1}{2}$ <br>  $\frac{1}{2}$ <br>  $\frac{2}{3}$  $\ddot{G}$ SketchUp ArcGIS<br>
、<br>
、<br>
、<br>
GIS;<br>
SketchUp; ArcGIS 方法进行三维场景建模与优化、虚拟校 GIS<br>  $V + +$ <br>  $23$ 、建筑物属性的查询功能、路径分析和 微型的第三人称单数形式 人机交互关系 . 最后指出 . GIS<br>  $VC + +$ <br>
GIS<br>  $VC + +$ <br>
GIS<br>  $V = \frac{V}{V}$ <br>  $\frac{V}{V}$ <br>  $\frac{V}{V}$ <br>  $\frac{2.3}{V}$ <br>  $\frac{2.3}{V}$ <br>  $\frac{2.3}{V}$ <br>  $\frac{2.3}{V}$ <br>  $\frac{2.3}{V}$ <br>  $\frac{2.3}{V}$ <br>  $\frac{2.3}{V}$ <br>  $\frac{2.3}{V}$ <br>  $\frac{2.3}{V}$ <br>  $\frac{2.3}{V}$  $\begin{array}{ccccccccc} \text{3} & & \text{3} & & \text{4} & & \text{15} & & \text{15} & & \text{15} & & \text{25} & & \text{26} & & \text{27} & \text{28} & \text{29} & \text{20} & \text{21} & \text{21} & \text{22} & \text{23} & \text{24} & \text{25} & \text{26} & \text{27} & \text{28} & \text{29} & \text{20} & \text{21} & \text{22} & \text{23} & \text{24} & \text{25} & \text{26} & \text{$ GIS;<br>rrcGIS<br>TH71; TG803<br>A OpenGL 的开发方式; 二是在现有 GIS 平台上二次开发实现 代表为 SketchUp; ArcGIS<br>TH7<br>A ArcGIS ArcObjects 组件; 三是在三维可视化软件上通过插件的形式 TH71; TG803 Vega  $^{2-3}$  .<br>  $\cdot$  CAD,<br>  $\cdot$  CAD,<br>  $\cdot$  V<br>  $\cdot$  V GIS 的研究主要集中于数据建模、显示和数据采集 忽视 GIS  $\longrightarrow$  4 .<br>
X<br>
X<br>
VRML<br>  $\vdots$  ArcGIS<br>
GIS GIS<br>
GIS Google S 目前 三维虚拟校园设计方法主要有以下几种: 一是以 CAD SOD  $\begin{tabular}{lllllll} \bf{MAX} & & & & \bf{0} & & \bf{0} & \bf{0} & \bf{0} & \bf{0} & \bf{0} & \bf{0} & \bf{0} & \bf{0} & \bf{0} & \bf{0} & \bf{0} & \bf{0} & \bf{0} & \bf{0} & \bf{0} & \bf{0} & \bf{0} & \bf{0} & \bf{0} & \bf{0} & \bf{0} & \bf{0} & \bf{0} & \bf{0} & \bf{0} & \bf{0} & \bf{0} & \bf{0} & \bf{0} & \bf{0} & \bf{0} & \bf{0} & \$ VRML OpenGL<br>
; ArcGIS<br>
<sup>5</sup><br>
UIS GIS<br>
Google SketchUp ArcGIS 言实现 但工作量较大; 三是利用 ArcGIS VBA <br>
5<br>
GIS<br>
Coogle SketchUp ArcGIS .<br>SIS<br>ketchUp ArcGIS<br>. GIS GIS<br>Google SketchUp ArcGIS<br>.<br>.<br>ketchUp ArcGIS  ${\rm GIS} \hspace{1.5cm} {\rm Gig} \hspace{1.5cm} \cdot$   ${\rm Google} \ \, {\rm SketchUp} \hspace{1.5cm} {\rm ArcGIS}$   ${\rm Google} \ \, {\rm SketchUp} \hspace{1.5cm} {\rm ArcGIS}$  $\begin{aligned} \text{Google SketchUp} \qquad \text{ArcGIS}\\ \end{aligned}$  <br> IS 25) ;<br>  $\mathcal{D}$  sina. com<br>
GIS<br>
mingyue@ n  $(10C X 025)$  ; 10CX025) ; (40901244)<br>
(40901244)<br>
cJS. GIS<br>
. lumingyue@ nuist. edu. cn<br>
210044 GIS.<br>GIS.<br>2100 1<br>Google Sketcl  $\begin{align*}\n\begin{array}{c}\n\text{GIS}, & \text{GIS} \\
\text{limingyue@1}\n\end{array}\n\end{align*}$ . 笔者采用 GIS GIS GIS CIS<br>
. luming<br>yue@ nuist. edu. cn<br>
210044  $\begin{aligned} \text{Google SketchUp} \qquad \text{ArcGIS} \qquad \qquad \text{.} \end{aligned}$ . luming, we consider that  $\frac{1}{2}$  and  $\frac{1}{2}$  and  $\frac{1}{2}$  and  $\frac{1}{2}$  and  $\frac{1}{2}$  and  $\frac{1}{2}$  and  $\frac{1}{2}$  and  $\frac{1}{2}$  and  $\frac{1}{2}$  and  $\frac{1}{2}$  and  $\frac{1}{2}$  and  $\frac{1}{2}$  and  $\frac{1}{2}$  and  $\frac{1}{2}$  an  $1 \t 210044$ 

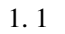

1. 1<br>Google Ske<br>ware<br>SketchUp<br>max、ArchiCAD、<br>ArcGIS Google SketchUp . SketchUp @ Last Soft-<br>
Google<br>
. SketchUp<br>
. Google<br>
. Arcogle<br>
. Arcogle<br>
. Arcogle<br>
. Arcogle<br>
. Arcogle<br>
. Arcogle<br>
. Arcogle<br>
. Arcogle<br>
. Arcogle<br>
. Arcogle<br>
. Arcogle<br>
. Arcogle<br>
. Arcogle<br>
. Arcogl

ware Google<br>
SketchUp<br>
SketchUp<br>
SketchUp<br>
AutoCAD、3ds<br>
max、ArchiCAD、Piranesi <sup>6</sup><br>
ArcGIS<br>
(ESRI) 40 . SketchUp<br>
. Google<br>
.  $\frac{1}{2}$ <br>
. Suppose AutoCAD, 3ds<br>
.<br>
.<br>
.<br>
40 SketchUp<br>
max、ArchiCAD、Piranesi <sup>6</sup><br>
ArcGIS . ArcGIS<br>
(ESRI) 40<br>
ArcScene ArcGIS 3D<br>
ArcGIS ArcScene 9.3  $(ESRI)$ 

 $AD \cdot 3ds$ <br> $7 \cdot$  $\frac{7}{1}$ . 是海量数据的管理、建模与空间分析、可视化等

max、ArchiCAD、Piranesi<br>
ArcGIS . ArcGIS<br>
(ESRI) 40<br>
ArcScene ArcGIS<br>
ArcGIS . ArcGIS<br>
GIS ArcGIS F.ng ArcGIS . ArcGIS<br>
(ESRI) 40<br>
cene ArcGIS 3D<br>
. ArcGIS 3D<br>
. ArcGIS . ArcGIS Engine GIS<br>
. ArcGIS Engine (SDK) ESRI) 40<br>
. ArcGIS 3D<br>
. ArcGIS 3D<br>
. ArcGIS ArcGIS<br>
. ArcGIS Engine GIS<br>
. CGIS Engine (SDK)<br>
. (Runtime) .<br>  $\begin{array}{ccc} \cdot & & & \cdot \ \cdot & & \cdot \ \cdot & & & \cdot \ \cdot &$ ArcScene ArcGIS 3D<br>
ArcGIS ArcScene 9. 3<br>
. ArcGIS ArcGIS Engine GIS<br>
. ArcGIS Engine (SDK)<br>
(Runtime) . .<br>GIS<br>(SDK) ArcGIS ArcGIS<br>
ArcGIS ArcGIS Engine GIS<br>
. ArcGIS Engine GIS<br>
. ArcGIS Engine (SDK)<br>
(Runtime)<br>
. SketchUp<br>
SketchUp . ArcGIS<br>
ArcGIS Engine GIS<br>
S Engine (SDK)<br>
(Runtime)<br>
SketchUp GIS ArcGIS Engine GIS<br>
. ArcGIS Engine (SDK)<br>
(Runtime)<br>
.<br>
. SketchUp<br>
ttchUp<br>
1 . ArcGIS Engine  $\mathcal{M}$ 

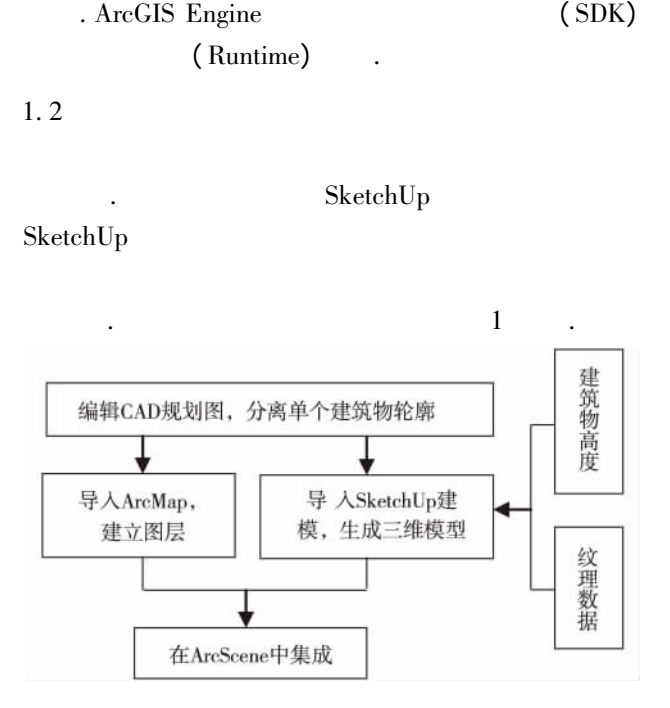

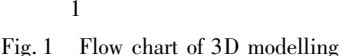

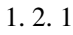

1  $\blacksquare$  Flow chart of 3D mode Fig. 1 Flow chart of 3D modelling<br>  $\frac{1}{2}$  or  $\frac{1}{2}$  modelling  $\frac{1}{2}$  modelling  $\frac{1}{2}$  modelling  $\frac{1}{2}$  modelling  $\frac{1}{2}$  modelling  $\frac{1}{2}$  modelling  $\frac{1}{2}$  modelling  $\frac{1}{2}$  modelling  $\frac{1}{2}$  mod 1. 2. 1<br>
1)  $\frac{1}{1000}$   $\frac{1}{1000}$   $\frac{1}{1000}$   $\frac{1}{1000}$ 三维场景制作需要的主要数据有地图数据、 1)  $\log$  1:<br>0  $\log$  $1\ 000$  . dwg<br>  $\cdot$  CAD

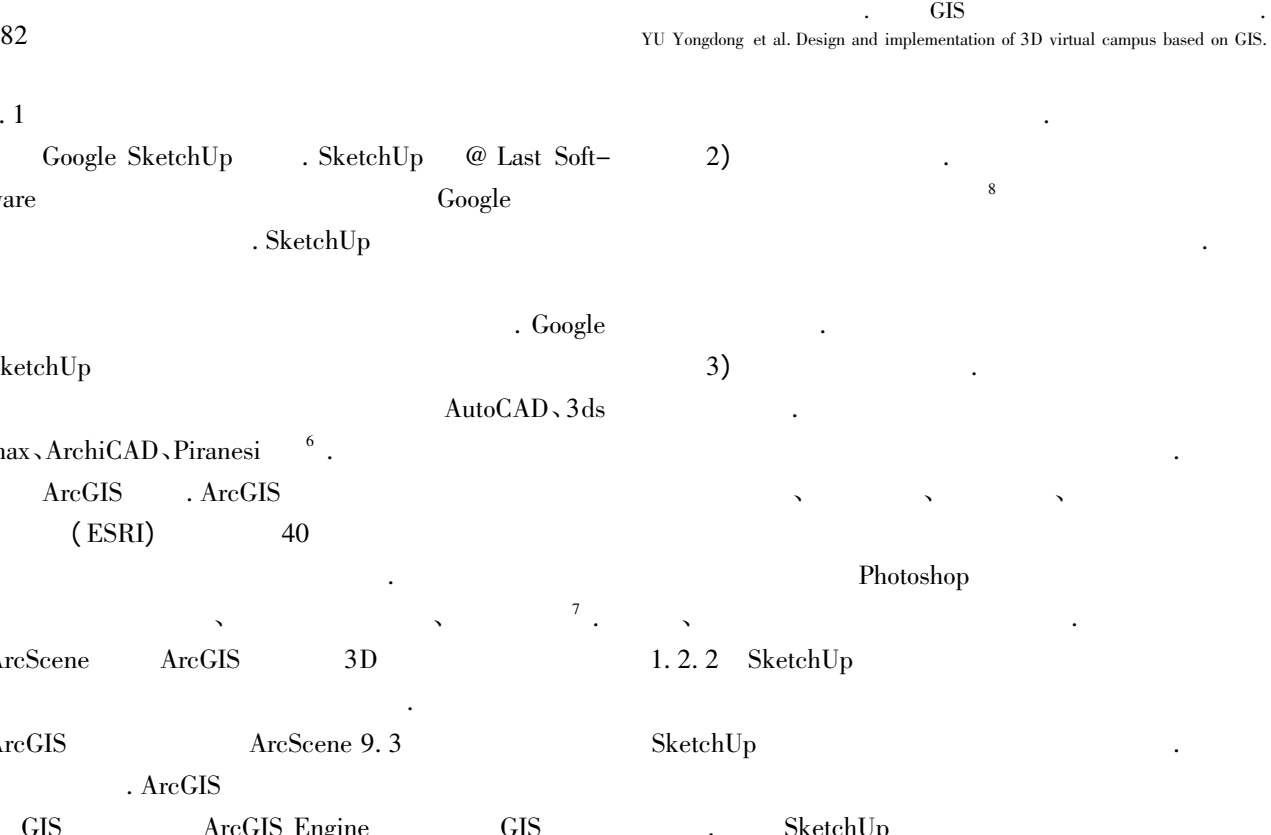

Photoshop  $\bf{Up}$ 1. 2. 2 SketchUp<br>SketchUp<br>- SketchUp<br>- 2 一致

.<br>.<br>.

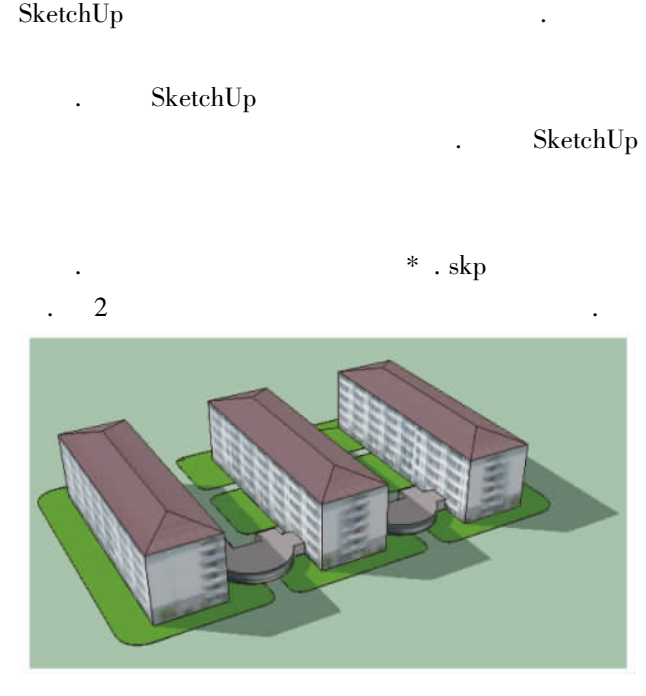

2<br>
ration of 3D apartmer<br>
\* . skp<br>
(3D Marker Syml<br>  $\frac{2}{\cdot}$ .<br>
ArcScene<br>
ArcTeelber Fig. 2 Islam<br>
Scene Scene 3 (3D Marker Symbol)<br>
2<br>
skp ArcScene<br>
ArcToolbox feature 1. 2. 3 ArcScene 3<br>
ArcScene 3<br>
(3D Marker<br>
\* . skp<br>
ArcScene<br>
ArcToolbox<br>
(9) ArcScene9. 3 \* . skp<br>
(3D Marker Symbol)<br>
\* . skp<br>
ArcScene<br>
ArcToolbox feature to point<br>
)<br>
(symbol selector)  $\mathcal{L}$ 3D Marker Symbol)<br>  $\cdot$ <br>  $\cdot$ <br>
ArcScene<br>
ArcToolbox feature to po<br>
(symbol selector)  $\frac{1}{2}$ . 将三维场景建模获 \* . skp<br>
ArcToolbox feature to p<br>
)<br>
(symbol selector)<br>
. . ArcToolbox feature to point<br>( symbol selector)  $($   $)$ .<br>  $\label{eq:ex1} \text{(symbol selector)}$ 

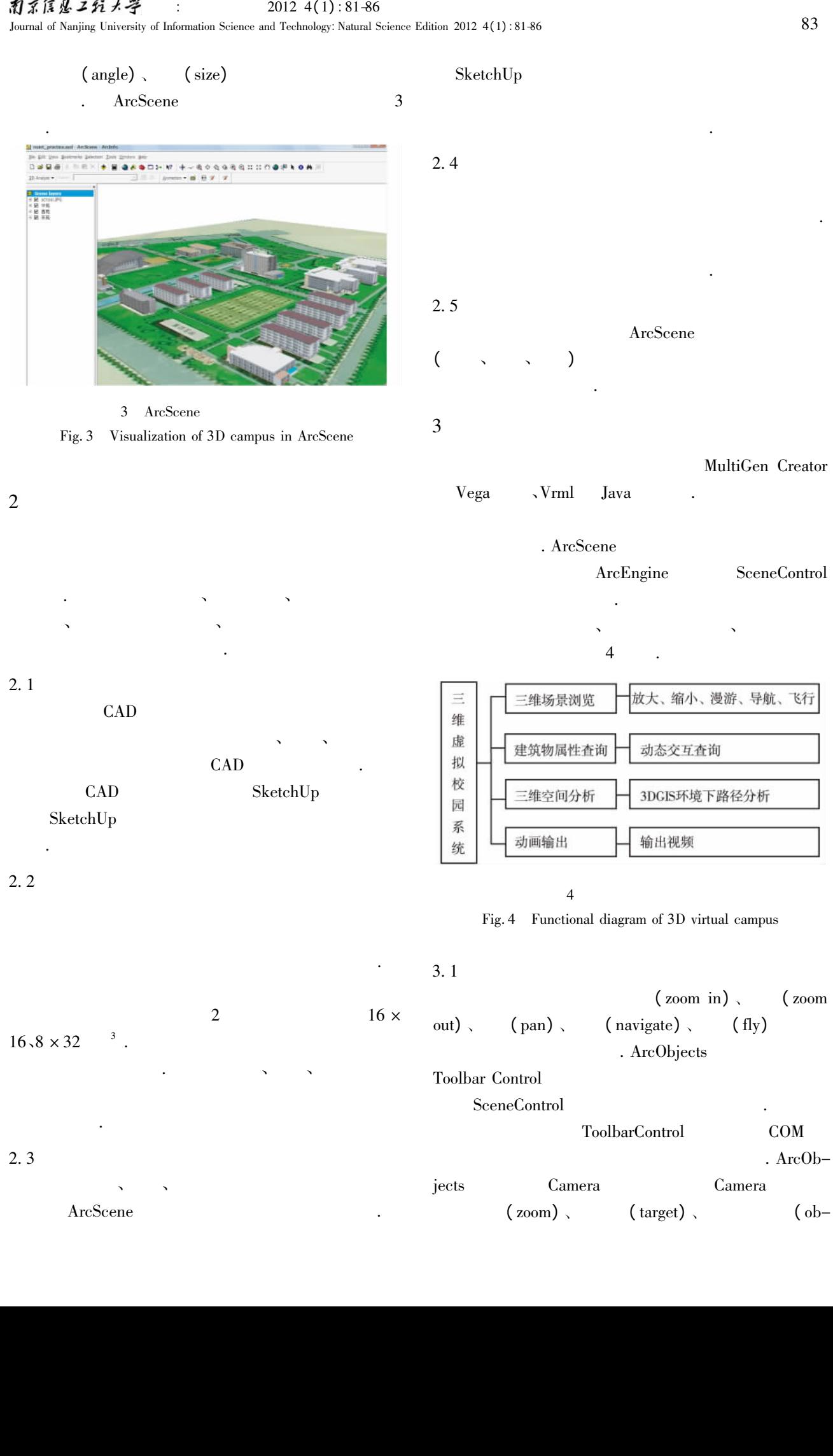

ArcScene the contract of the contract of the contract of the contract of the contract of the contract of the contract of the contract of the contract of the contract of the contract of the contract of the contract of the c

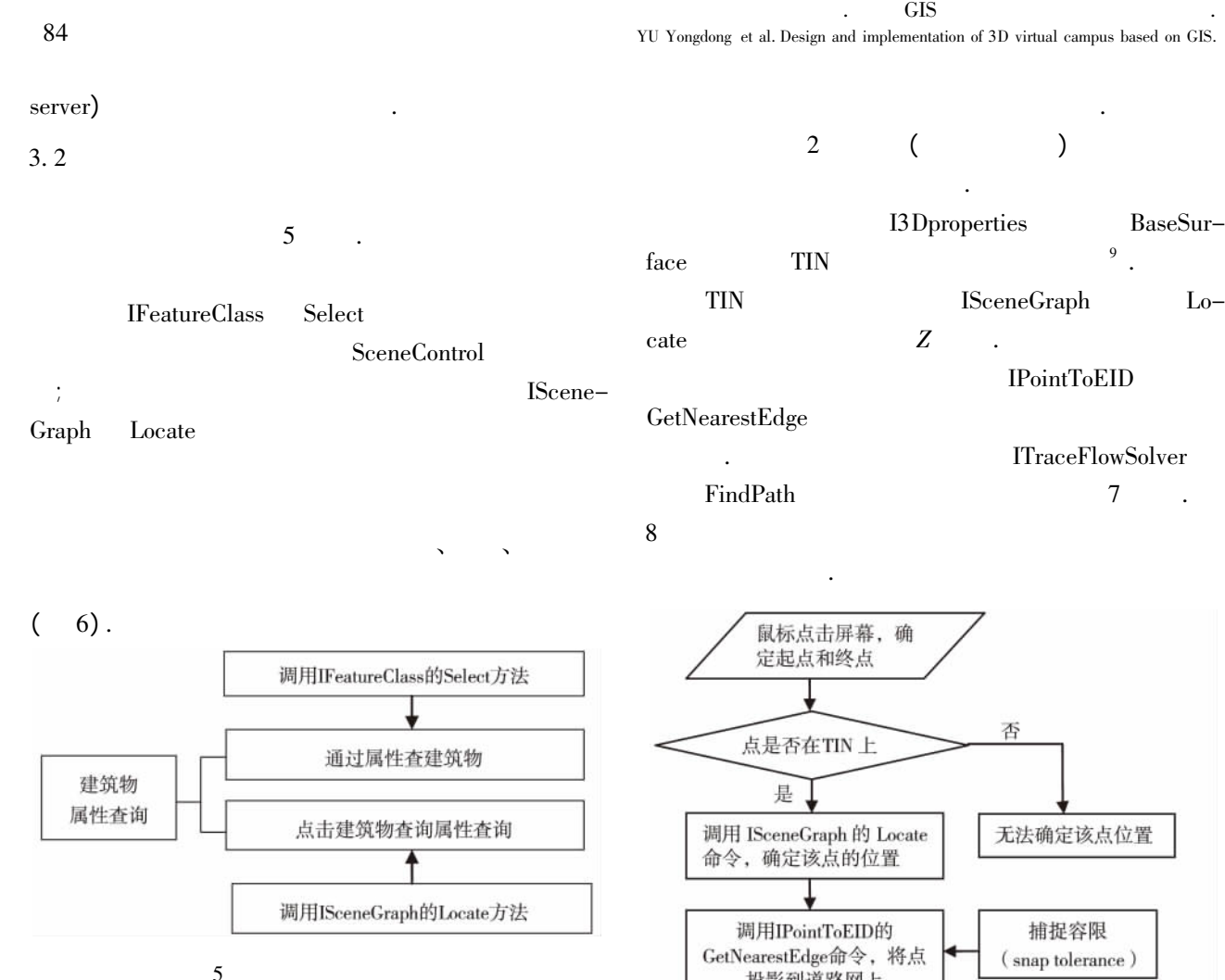

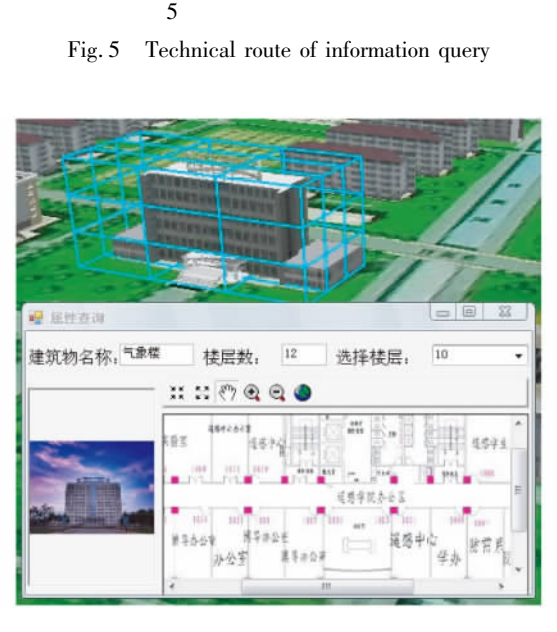

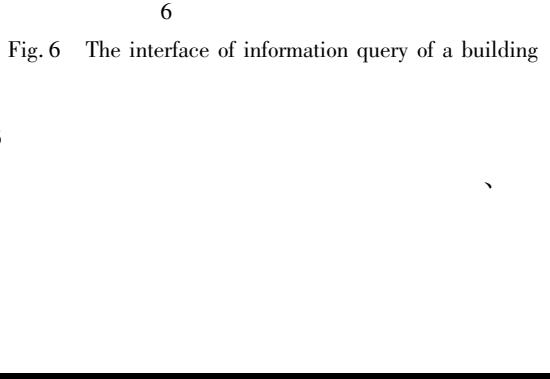

三维空间分析一般包括坡度坡向分析、通视分

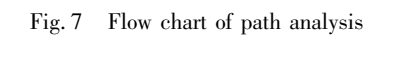

捕捉容限

(snap tolerance)

流向规则 (flow method)

最短路径目标函数 (ShortestPathObjFn)

调用IPointToEID的

GetNearestEdge命令, 将点

投影到道路网上

调用ITraceFlowSolver的 FindPath命令, 确定最短路径

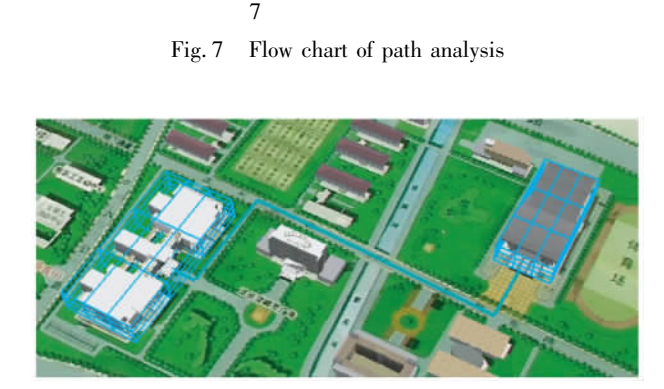

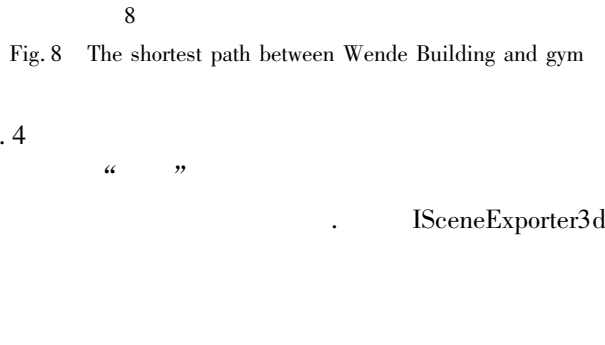

开启"录像"功能 在三维地图中进行飞行演示

 $\begin{array}{ccc} 3.4 & & & \text{if } & \text{if } & \text$ 

Fig. 8 The shortest path between Wende Building and gymrus<br>
4<br>
Scene Exporter: . ISceneExporter3d

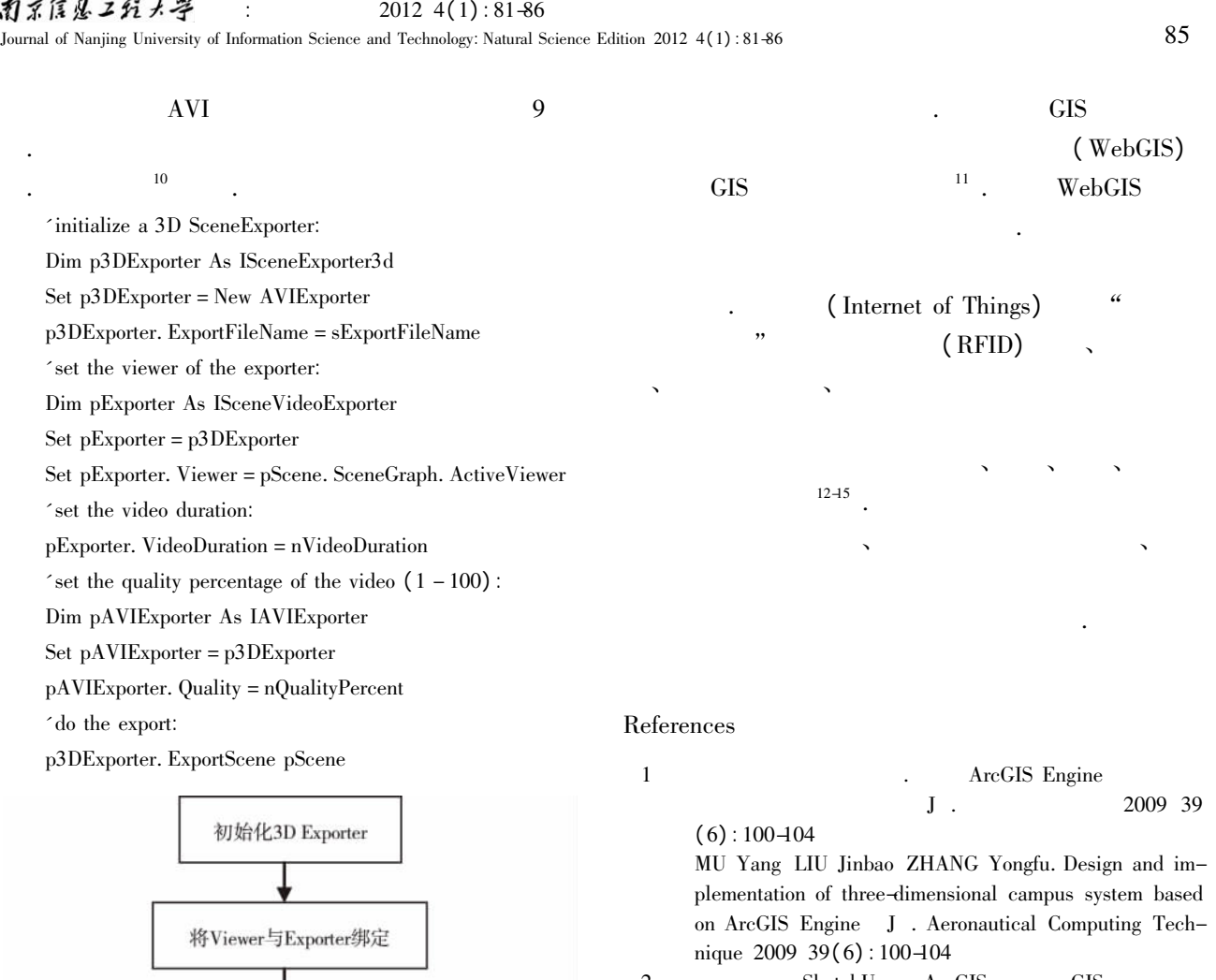

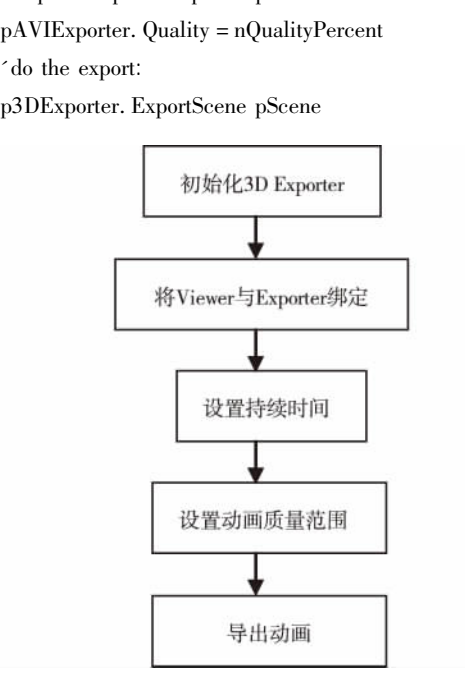

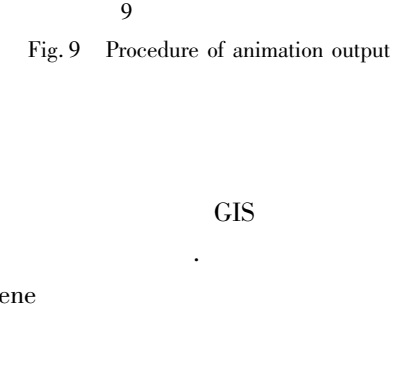

 $$\rm{StetchUp}$$ 

 $\lambda$ 

. SketchUp  $\begin{aligned} \text{SketchUp} \end{aligned}$ 

. 不过系

4<br>ArcScene<br>Second Second Second Second Second Second Second Second Second Second Second Second Second Second Second Second Second Second Second Second Second Second Second Second Second Second Second Second Second Second S ArcScene 结合的方法构建三维虚拟校园可以缩短  $(6): 100-104$ 

1 ArcGIS Engine<br>
1 ArcGIS Engine<br>
1 2009 39<br>
(6):100-104<br>
MU Yang LIU Jinbao ZHANG Yongfu. Design and implementation of three-dimensional campus system based<br>
on ArcGIS Engine J . Aeronautical Computing Tech-<br>
nique 2009 3

1<br>
(6)<br>
MU<br>
plem<br>
on A<br>
nique<br>
2<br>
SHA<br>
searc J . 航空计算技术 2009 39 6) : 100-104<br>IU Yang LI<br>lementation<br>n ArcGIS E<br>ique 2009 3<br>S<br>D<br>HAN Nan.<br>earch based<br>chool of Ge<br>009: 39 plementation of three-dimensional campus system based<br>on ArcGIS Engine J . Aeronautical Computing Tech--<br>nique 2009 39(6):100-104<br>SketchUp ArcGIS GIS<br>D . : 2009:39<br>SHAN Nan. The 3-D GIS development technology re-<br>search ba plementation of Arconsology 39 (6):100-104<br>
plementation of the SketchUp Arcos (1990)<br>
plementation of the SHD GIS (1990):39<br>
plementation of the SHD GIS development technology re-<br>
plementation of SketchUp and Arcos (1990 on Archives 2009 39 (6):100-104<br>
SketchUp ArcGIS GIS<br>
D. : 2009:39<br>
SHAN Nan. The 3-D GIS development technology re-<br>
search based on SketchUp and ArcGIS D. Chongqing:<br>
School of Geographical Sciences Southwest University<br> nique 2009 39(6):100-104<br>
SketchUp Arc<br>
D. :<br>
SHAN Nan. The 3-D GIS<br>
search based on SketchUp an<br>
School of Geographical Scie<br>
2009:39<br>
ArcGIS Engin<br>
:<br>
FAN Liming. Development 2 . SketchUp ArcGIS GIS<br>
D. : 2009:39<br>
SHAN Nan. The 3-D GIS development technology re-<br>
search based on SketchUp and ArcGIS D . Chongqing:<br>
School of Geographical Sciences Southwest University<br>
2009:39<br>
ArcGIS Engine GIS<br> D . : 2009: 39<br>
Nan. The 3-D GIS development technology<br>
based on SketchUp and ArcGIS D . Chonge<br>
of Geographical Sciences Southwest Univer<br>
39<br>
ArcGIS Engine GIS<br>
D . 2007: 27<br>
Liming. Development and application of 3D<br>
b

应用: 以华东师范大学校园三维

Search based on SketchUp and ArcGIS D . Chongqing:<br>School of Geographical Sciences Southwest University<br>2009: 39<br>ArcGIS Engine GIS<br>: 2007: 27<br>FAN Liming. Development and application of 3D GIS<br>system based on ArcGIS Engine: search based on SketchUp and ArcGIS D . Chongqing:<br>
School of Geographical Sciences Southwest University<br>
2009: 39<br>
ArcGIS Engine GIS<br>
: 2007: 27<br>
FAN Liming. Development and application of 3D GIS<br>
system based on ArcGIS E 2009: 39<br>
School of GIS<br>
School of 3D GIS<br>
School of 3D GIS<br>
School of 3D GIS<br>
School of 3D GIS<br>
School of 3D GIS<br>
School of School of 3D GIS<br>
School of Resources and Environmental Science East China Norma<br>
University 2007 2009: 39<br>|-<br>| FAN Lii<br>| system h<br>| ECNU c<br>| sources<br>| Universit<br>| Abdul -R<br>| 3D GIS 3 ArcGIS Engine GIS<br>
: GIS D.<br>
: 2007:27<br>
FAN Liming. Development and application of 3D GIS<br>
system based on ArcGIS Engine: A case of practice in<br>
ECNU campus 3D GIS D . Shanghai: College of Re-<br>
sources and Environmental GIS D.<br>2007: 27<br>pplication of 3D GIS<br>A case of practice in<br>mghai: College of Ree<br>e East China Norma<br>ial data modelling fo<br>pr Berlin Heidelberg 2007: 27<br>cation of<br>ase of p<br>i: Colleg<br>ast Chin<br>data mod<br>erlin He<br>clin<br>t system based on ArcGIS Engine: A case of practice in<br>ECNU campus 3D GIS D . Shanghai: College of Re-<br>sources and Environmental Science East China Normal<br>University 2007: 27<br>Abdul-Rahman A Pilouk M. Spatial data modelling f system based on ArcGIS Engine: A case of practice in<br>ECNU campus 3D GIS D . Shanghai: College of Re-<br>sources and Environmental Science East China Normal<br>University 2007:27<br>Abdul-Rahman A Pilouk M. Spatial data modelling fo

ECNU campus 3D GIS D . Shanghai: College of Re-<br>
sources and Environmental Science East China Normal<br>
University 2007:27<br>
Abdul-Rahman A Pilouk M. Spatial data modelling for<br>
3D GIS M . New York: Springer Berlin Heidelberg

University 2007:27<br>
Abdul-Rahman A Pilouk M. Spatial data modelling for<br>
3D GIS M . New York: Springer Berlin Heidelberg<br>
2007:1-16<br>
J .<br>
.<br>
2010 28(1):75-78<br>
WU Yiguang HU Zhaoling HUANG Yi et al. Design and<br>
implementati University 2007: 27<br>Abdul-Rahman A 1<br>3D GIS M . Nev<br>2007: 1-16<br>J .<br>2010 28(1): 75-78<br>WU Yiguang HU Z<br>implementation of<br>Xuzhou Normal Uni<br>University: Natural ! 3D GIS M. New York: Springer Berlin Heidelberg<br>
2007:1-16<br>
5<br>
1. :<br>
2010 28(1):75-78<br>
WU Yiguang HU Zhaoling HUANG Yi et al. Design and<br>
implementation of three-dimensional virtual campus of<br>
Xuzhou Normal University J. J 3D GIS M . New York: Springer Berlin Heidelberg<br>
2007: 1-16<br>
3D 32(1): 75-78<br>
WU Yiguang HU Zhaoling HUANG Yi et al. Design an<br>
implementation of three-dimensional virtual campus<br>
Xuzhou Normal University J . Journal of Xu 2007: 1-16<br>2010 28 (1<br>WU Yigua<br>implement<br>Xuzhou Ne<br>University:<br>WEI Tao 5 J<br>
2010 28(1):75-78<br>
WU Yiguang HU Zhaoling HUANG Yi et al. Design and<br>
implementation of three-dimensional virtual campus of<br>
Xuzhou Normal University J . Journal of Xuzhou Normal<br>
University: Natural Science Edition 20 J . 徐州师范大学学报: 自然科学版 2010 28(1): 75-78<br>
WU Yiguang HU Z<br>
implementation of<br>
Xuzhou Normal Uni<br>
University: Natural<br>
M<br>
WEI Tao WANG S<br>
of designing process implementation of three-dimensional virtual campus of<br>
Xuzhou Normal University J. Journal of Xuzhou Normal<br>
University: Natural Science Edition 2010 28(1): 75-78<br>
SketchUp<br>
M. : 2006<br>
WEI Tao WANG Song CHEN Mai. Detailed Xuzhou Normal University J . Journal of Xuzhou Normal<br>
University: Natural Science Edition 2010 28(1): 75-78<br>
SketchUp<br>
M . : 2006<br>
WEI Tao WANG Song CHEN Mai. Detailed explanation<br>
of designing process of effect drawing b

$$
M \qquad \qquad \text{SketchUp} \tag{200}
$$

Viennie Christing Christian Christian Christian Christian Christian Christian Christian Christian Christian Christian Christian Christian Christian Christian Christian Christian Christian Christian Christian Christian Chri University: Natural Science Edition 2010 28(1): 75-78<br>
SketchUp<br>
M. : 2006<br>
WEI Tao WANG Song CHEN Mai. Detailed explanation<br>
of designing process of effect drawing by SketchUp M 6 卫涛 王松 陈劢. 建筑草图大师 SketchUp 效果图设 M . : 2006<br>NG Song CHEN Mai. Detailed exprocess of effect drawing by Sketchl<br>process of effect drawing by Sketchl % of designing process of effect drawing by SketchUp  $\,$  M  $\,$  .  $\alpha$  are given process of effect drawing by SketchUp  $\alpha$  .

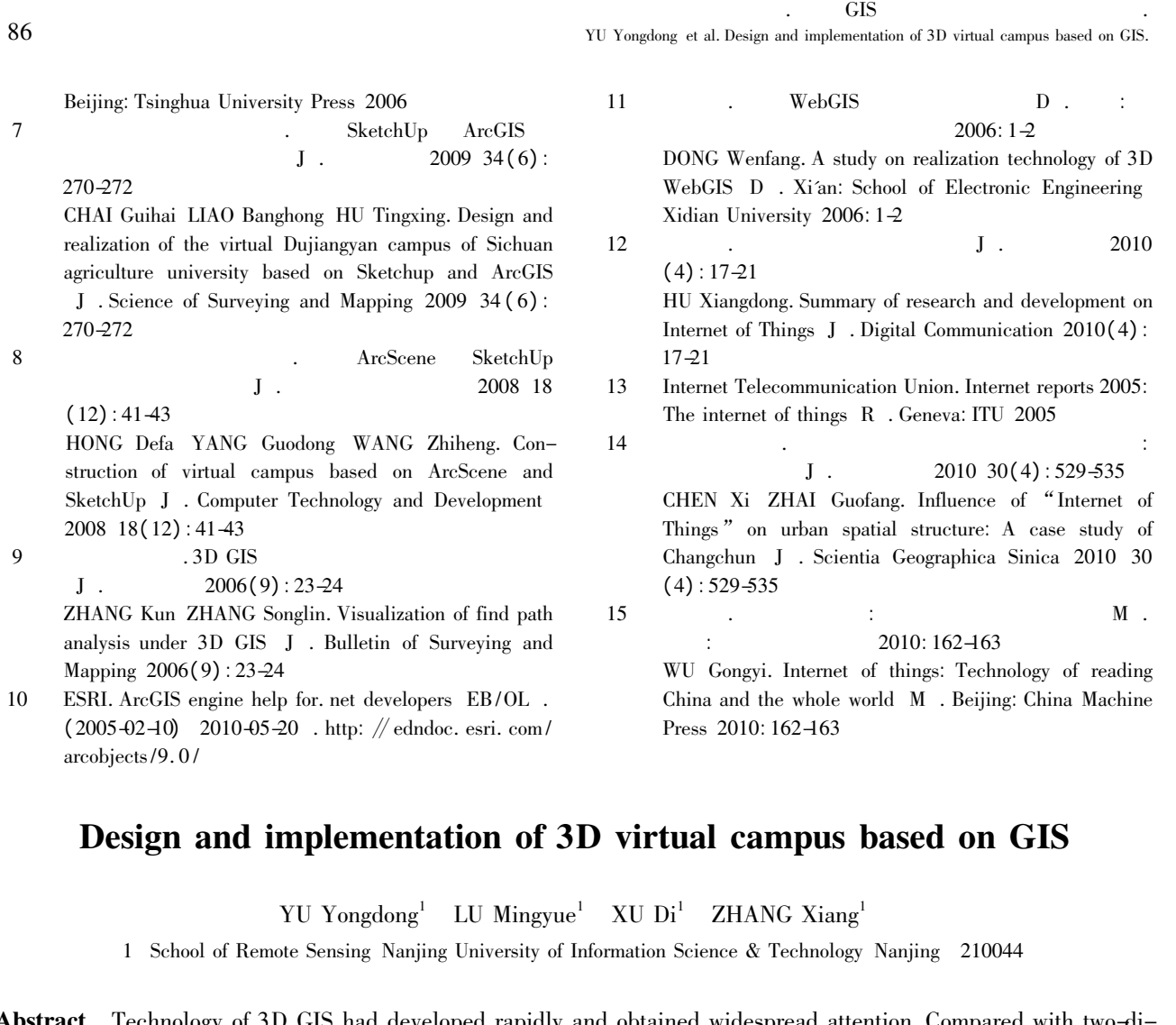

## Design and implementation of 3D virtual campus based on GIS

TU Yongdong<sup>1</sup> LU Mingyue<sup>1</sup> XU Di<sup>1</sup> ZHANG Xiang<sup>1</sup><br>1 School of Remote Sensing Nanjing University of Information Science & Technology Nanjing 210044

Design<br>1 Schoo<br>act Technolo be Sensing Nanj<br>
1 Galaxies Nanj<br>
1 GIS had dev<br>
1 gents natural<br>
patial objects<br>
ntroduced the<br>
ch are the ess<br>
ling modelling<br>
modelling ii<br>1<br>1 University of I<br>ped rapidly and rapidly and the vivide range of a 3D system<br>all technology<br>timization and rapidles consisted  $\mathbf{a}$ <br> $\mathbf{c}$ mation :<br>
obtain<br>
Morec<br>
Takin<br>
m proc<br>
methystem<br>
system<br>
of four  $1600$ nce & Technology<br>widespread atte<br>it has specific<br>anjing Universi<br>of virtual cam<br>of virtual cam<br>elopment design  $121$ <br> $\therefore$  t The development of functional medules consists of four authority and produce a Technology of SD GIS represents natural world more vividly. Moreover it has specific functions of 31 d operating on spatial objects under a 3D Abstract Technology of 3D GIS had developed rapidly and obtained widespread attention. Compared with two-di-The 3D GIS represents natural world more vividly. Moreover it has specific functions of 3D displaying<br>and operating on spatial objects under a 3D system. Taking Nanjing University of Information Science and<br>as an example analyzing and operating on spatial objects under a 3D system. Taking Nanjing University of Information Science an Technology as an example introduced the modelling simulation process of virtual campus based on 3D GIS. It a analyzing and operating on spatial organization process of virtual campus based on 3D GIS. It also<br>discussed the key issues which are the essential technology and method of virtual campus simulation about 3D visu-<br>alizatio Technology as a text issues which are the essential technology and method of virtual campus simulation about 3D visu-<br>alization on 3D-scene modelling modelling optimization and system development design based on Google Ske alization on 3D-scene modelling modelling optimization and system development design based on Google SketchUp<br>and ArcGIS. The development of functional modules consists of four sub modules namely 3D scene viewing attrib-<br>u and ArcGIS. The development of functional modules consists of four sub modules namely 3D scene viewing attributes query of buildings path analysis and animation outputting. Finally the paper addresses some problems involve and ArcHIS. The development of the development of the paper and puts for further study.<br>The development of functional modules for functional modules of functional models in this system and puts forward thoughts for further utes query of buildings parameters and puts forward thoughts for further study.<br> **Key words** 3D GIS; virtual campus; 3D modelling; SketchUp; ArcGIS

Key words 3D GIS; virtual campus; 3D modelling; Sketcher study. **Key words** 3D GIS; virtual campus; 3D modelling; SketchUp; ArcGIS 3D GIS; virtual campus; 3D modelling; SketchUp; ArcGIS